भारत सरकार / Government of India परमाण ऊर्जा विभाग / Department of Atomic Energy सचिवालय समन्वय अनुभाग / Secretariat Coordination Section

> अणुशक्ति भवन / Anushakti Bhavan, छत्रपति शिवाजी महाराज मार्ग / C.S.M. Marg, मुंबई / Mumbai - 400 001 इ-मेल / Email: sectcord@dae.gov.in

**No.14/2/2022-SCS/E-File/** $859$ **( Dated:- 30-06 - 2022** 

## **tiBich-1/ ENDORSEMENT**

# **1L4t1 /: Launching of GOI portal to facilitate Air Travel of Subject: Government Employees - regarding.**

उपरोक्त विषय पर पेट्रोलियम एवं प्राकृतिक गैस मंत्रालय, नई दिल्ली से प्राप्त दिनांक 10.06.2022 के पत्र संख्या #M-13025(11)/57/2022-LPG-PNG की एक प्रति सूचना एवं आवश्यक कार्रवाई हेतु अग्रेषित है ।

A copy of Letter No.#M-13025(11)/57/2022-LPG-PNG dated 10.06.2022 received from Ministry of Petroleum and Natural Gas, New Delhi on the abovementioned subject is forwarded for information and necessary action.

2. tTf&f3=f 3{-114 -rft 'WEFT 5-irciit-

This issues with the approval of competent authority.

**Trdlj / Encl.: 4 pages** 

**(ffA7T / Minija Rame'Sh) afT-ITTT** afrum-rft RR:" Rft. [if) / **Section Officer (S.C.S) (022 - 22862661)** 

**<sup>1</sup>:ff4 .k .T1141 ,?-it1ect)Th-fttft/ ,thcivAct) 44-1- .3 1.1904-1)/** vV-F **<sup>I</sup> All Administrative Heads of Constituent Units/PSUs/Aided Institutions of DAE.** 

प्रतिलिपि / Copy also to:

- 1. All Heads of Constituent Units /PSUs/Aided Institutions of DAE
- 2. All Officers and Section in DAE Through DARPAN Portal
- 3. E-File: 14/02/2022-SCS/E-File for digital Filing
- 4. सचिव, स्टाफ साइड, पऊवि विभागीय परिषद् / Secretary, Staff Side, DAE Departmental Council.
- 5. Guard File No.87/SCS-DAE

### **File # M-13025(11)/57/2022-LPG-PNG Government of India Ministry of Petroleum and Natural Gas**

**Shashi Bhawan, New Delhi Dated: June** 10, **2022** 

### **Sub: Launching of GOI portal to facilitate Air travel of Government Employees.**

**Dear Sir/Madam,** 

**M/s Balmer Lawrie and Co. Ltd. is a Public Sector Company under this Ministry and is one of the three entities authorized by Department of Expenditure for booking air tickets in respect of Central Government Employees. To improve user convenience and the quality of experience, the company has launched a dedicated portal for booking air tickets, exclusively for Central Government employees. The URL and QR code to access the portal is as under:** 

**https://govemp.balmerlawrietravelapp.com/ .** 

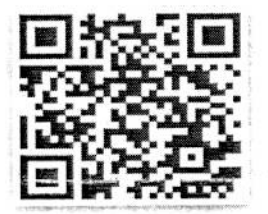

**2. The new portal has a number of exclusive features. A brief note explaining the features is attached for quick reference.** 

**3. As the portal is meant to be used as a self-service portal, I write to request that wide**  publicity of the portal may be made amongst the employees of your Ministry/Department and **subordinate offices.** 

Yours faithfully,

**Encl.: as above** 

[Pankai Jain] Secretary to the Government of India

**The Secretary Department of Atomic Energy chairman@dae.gov.in**  Anushakti Bhavan, Murnbai - 400001

#### **GOVERNMENT OF INDIA**

### **Employee booking portal - Direct Payment Basis only**

1. How to reach to website, dedicated for Government of India employee portal?

URL - https://govemp.balmerlawrietravelapp.com/

Scan QR code to reach to website

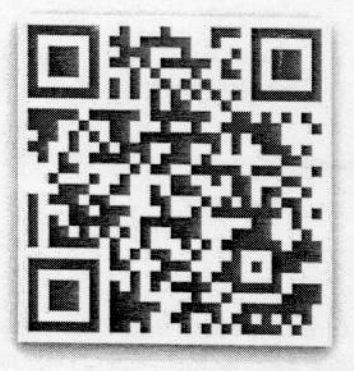

2. Login and Registration page

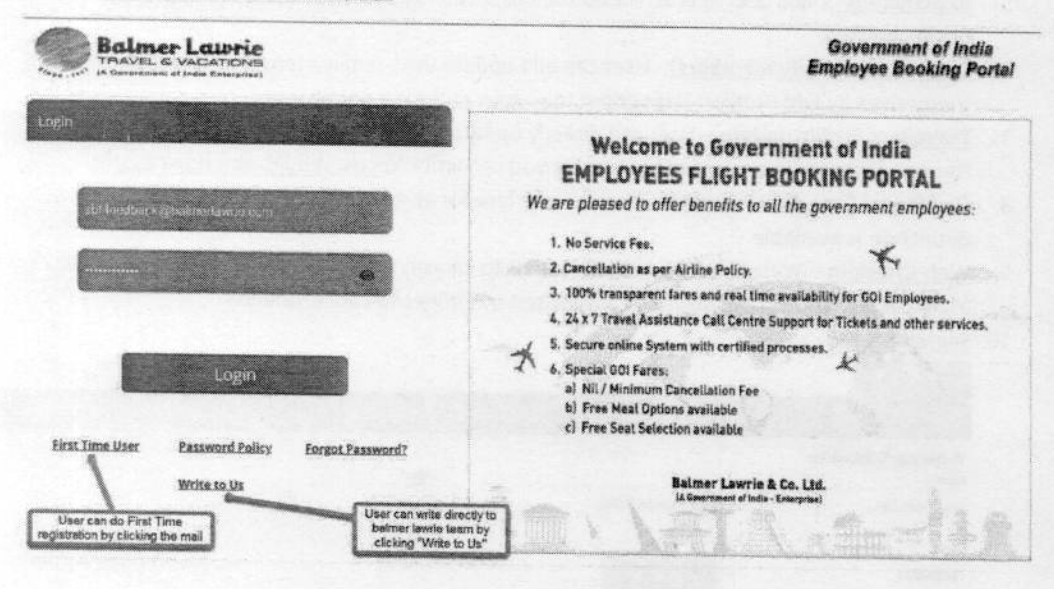

3. Once you click on customer Registration form - will appear, where employee has to complete the registration

Please note - Registration can be done only with government official mail address, system will not accept any private mail address like gmail.com, yahoo.com, rediffmail.com or any

#### other private domain.

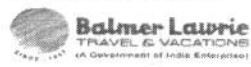

Government of India **Employee Booking Portal** 

i.

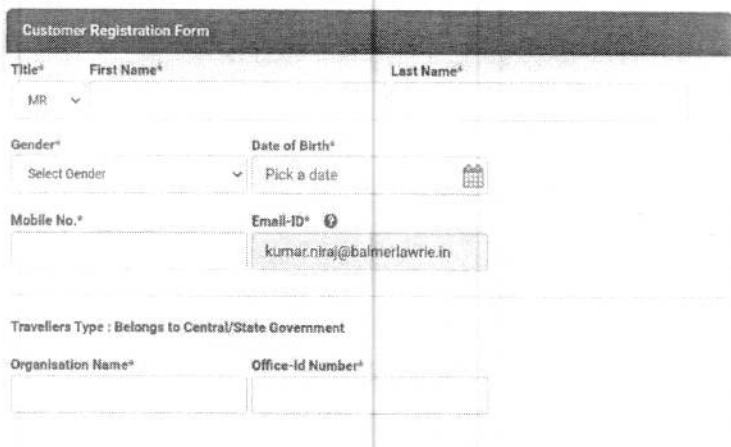

#### Office Address\*

- 4. Activation mail -Once you will submit registration form then system will generate a mail and sent to your official government mail address- user need to click the link to activate the user id.
- 5. ID activated Once User id is activated then user can login into the system and get the tickets booked.
- 6. Dependent (family members) User can add update their family members details directly by themselves by Edit Profile->Dependent tab->now enter the details.
- 7. Travellers Profile update User can directly update the details of Name, DOB, Address through Edit profile or any further update you can write to govemp@balmerlawrie.com
- 8. Gov Portal Fare- Gov Portal shows corporate fare for all airlines except Airlindia. Air India Retail fare is available.
- 9. Web-Check-in Web-Checking booking needs to cancel calling the call centre 0124-4603500 / 0124-6282500 as this booking is not authorised by airlines to cancel online.

#### 10. Search Screen **CONTRACTOR**

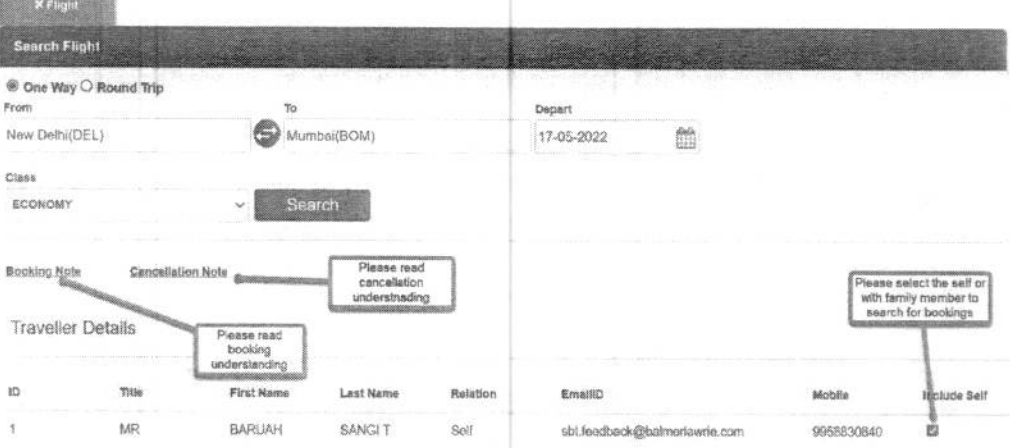

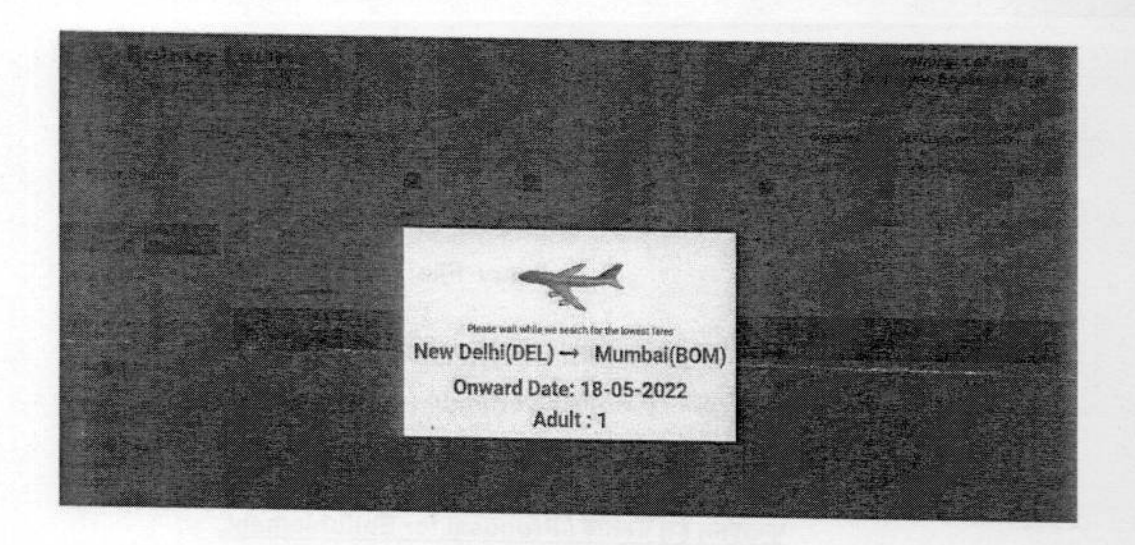

11. Listing Screen with Airlines Results

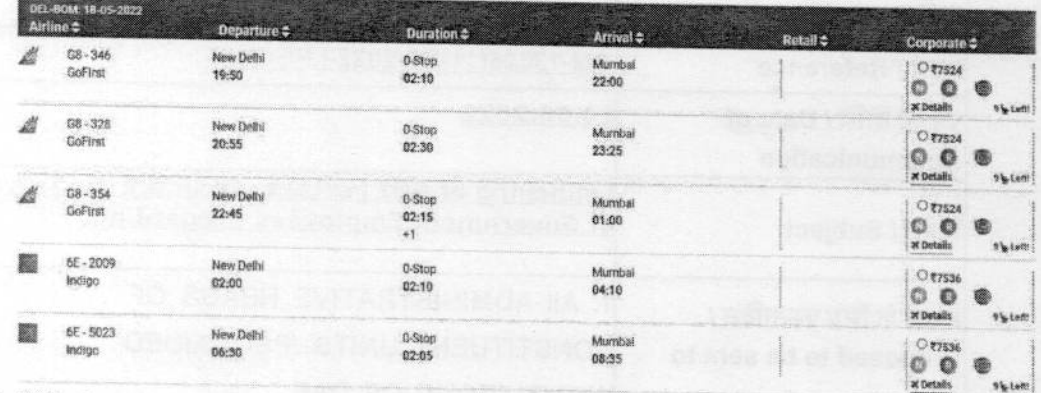

12. Write to us

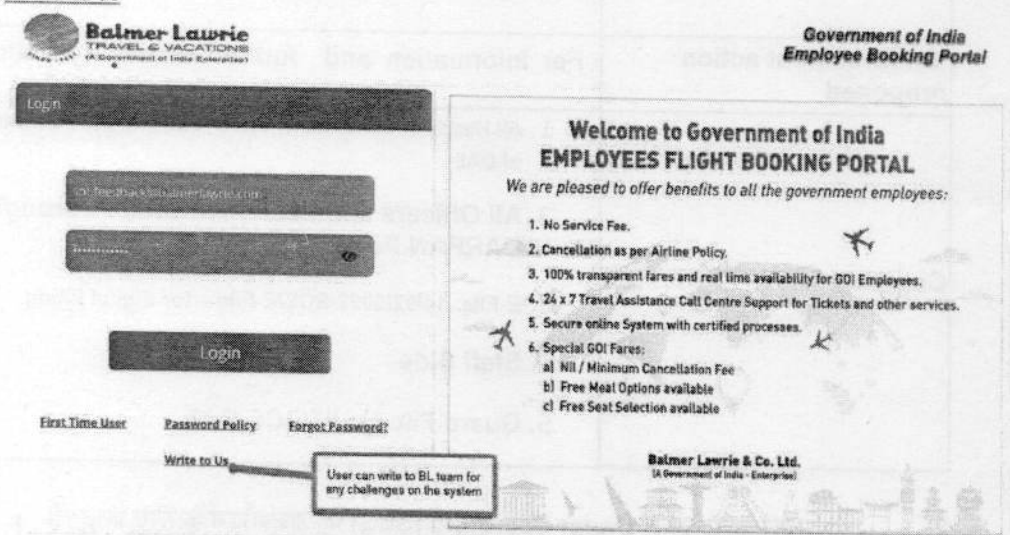